## **EK 4**

## **ONLINE FATURA ÇİZELGESİ'NE GİRİŞ VE FATURA BEYANI**

## **Adım adım SPOBİS'e giriş ve fatura beyanı:**

**1.** Odamız websayfası, "http://www.spo.org.tr" adresine girerek sağ üst köşede yer alan "spobis ÜYE GİRİŞİ" ne tıklayınız.SPOBİS'e daha önceden giriş yapmamış veya şifresini unutmuş olan Serbest Şehircilik Büroları Yetkili Plancıları, yeni şifrelerini bağlı bulundukları şubeyi arayarak temin edebileceklerdir.

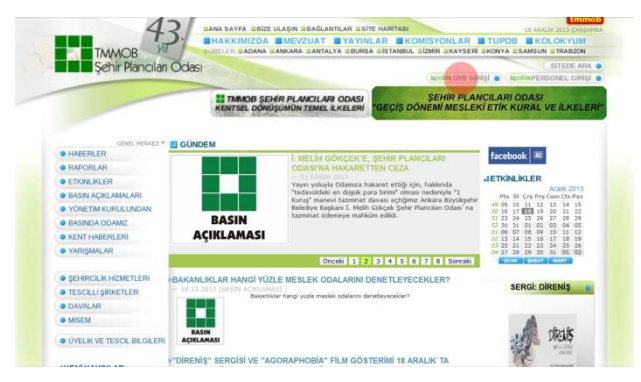

**2.** Karşınıza çıkan pop-up dan kullanıcı adı olarak üye sicil no ve şifre/parola kısımları girilerek üye kartı sayfasına ulaşınız.

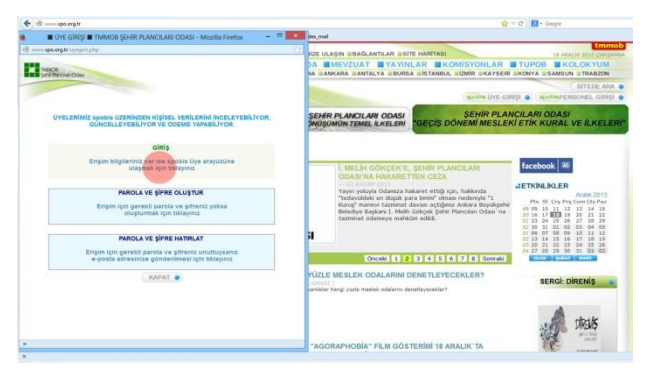

3. Üye kartı sayfanızda yer alan "Şirket Bilgileri"  $\implies$  "Mesleki Denetim" bölümünden "Fatura/Tescil" kısmına tıklayınız.

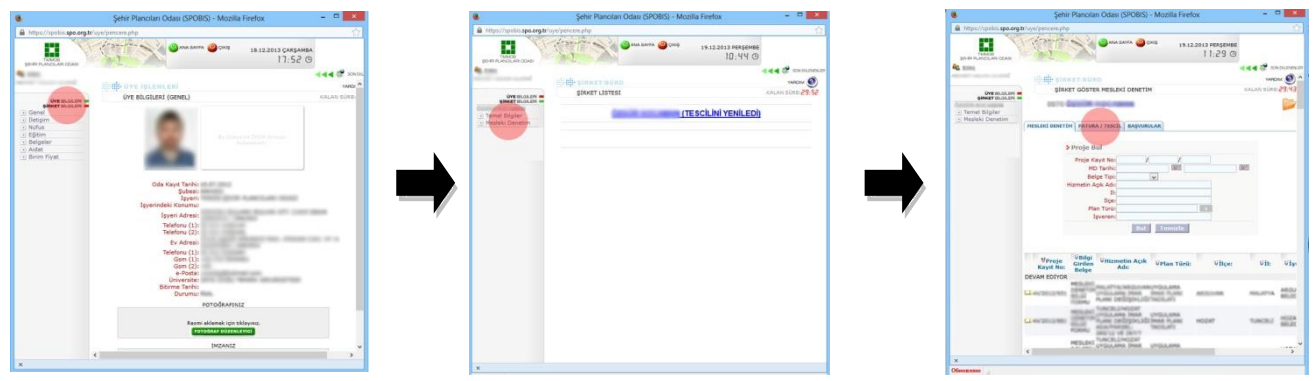

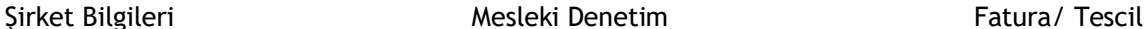

**4.** "Fatura/Tescil" kısmı, Serbest Şehircilik Büroları'nın faturalarını gireceği bölümdür. Bu bölüme son tescil yenileme döneminden bu yana düzenlenen faturaların tümünün, **tarih sırasına göre sıralı olarak** girilmesi gerekmektedir.

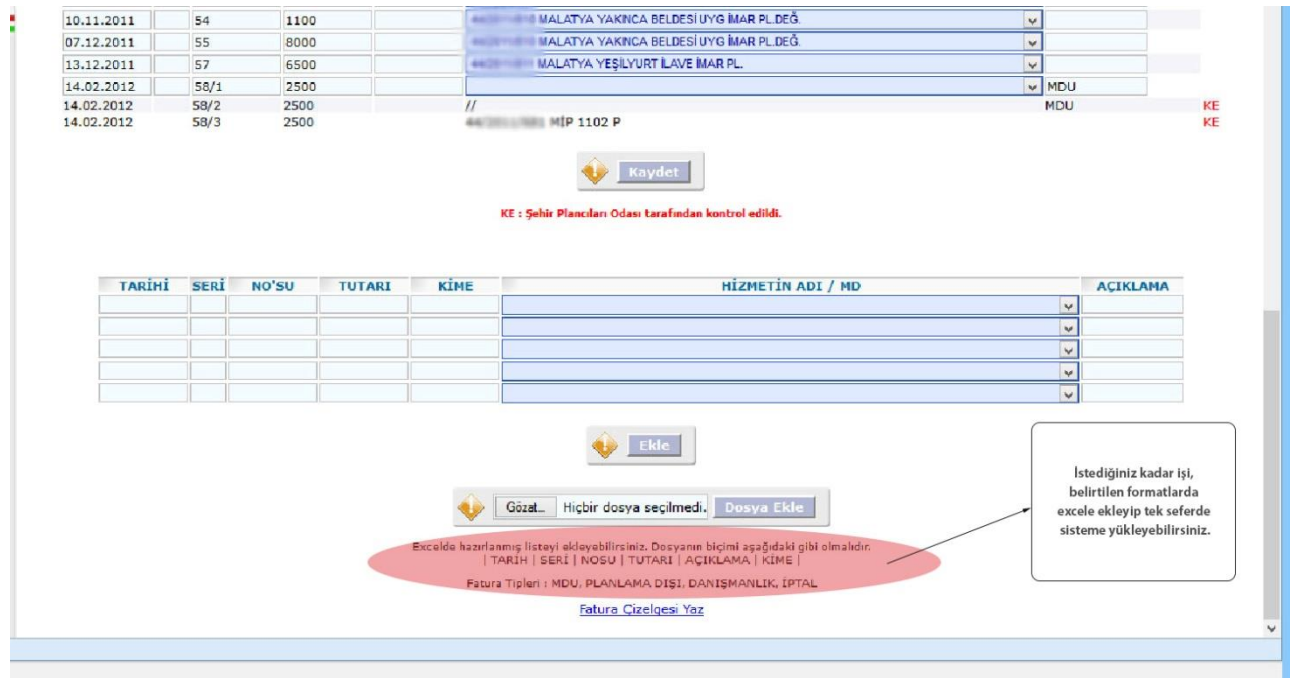

**5.** "HİZMETİN ADI/MD" kısmına tıkladığınızda (aşağıdaki resimde de görüldüğü üzere) Mesleki Denetim Uygulaması (MDU) yaptırdığınız kayıtlı işler gözükmektedir. Buradan, faturaya ait olan işinizi seçip eklemeler yapabilirsiniz. Eğer bir iş için birkaç fatura kesilecekse, o işe ait kesilmiş tüm faturaların fatura numaraları "NO'SU" kısmına (Fatura no örn: 02156, 02185, 02312 şeklinde), fatura tarihleri "TARİHİ" kısmına (örn: 12.04.2013,03.06.2013,26.08.2013 şeklinde), fatura seri numaraları eğer farklı "SERİ" kısmına ise (örn: S,T,E şekline) **sıralı bir biçimde** girilmedir. Buna bağlı olarak, fatura tutarlarının hepsi "TUTARI" kısmına toplanarak **tek bir biçimde** (örn: 5450 şeklinde) girilmelidir. **Tutarlar KDV hariç olarak girilmelidir.** Ayrıca, bir iş için uzun vadede hakediş türünde fatura kesilecek ise, açıklama kısmına belirtilmelidir. (bu işler son faturası kesildikten sonraki ilk tescil döneminde biten iş kapsamına alınacaktır).

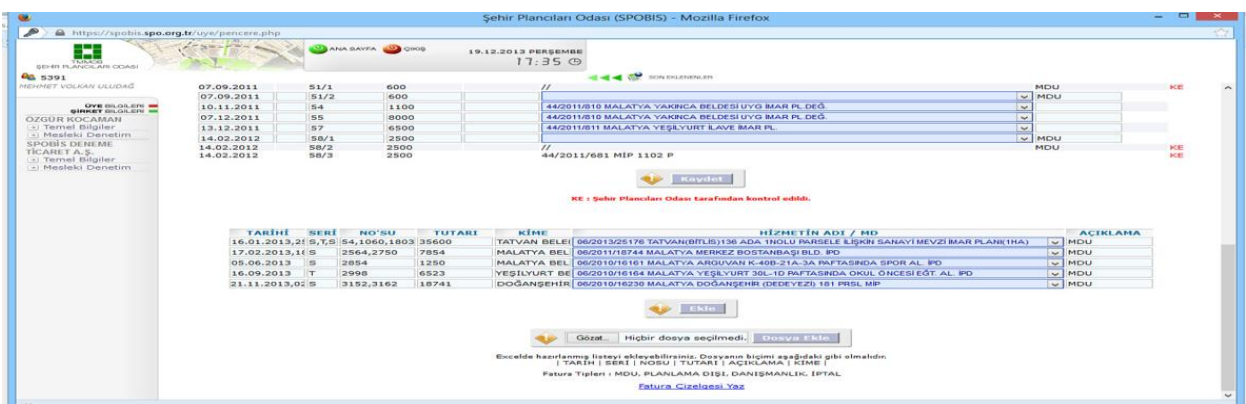

**6.** Açıklama kısmına, faturası kesilen işin detayı; "Mesleki Denetim Uygulaması (MDU), G.Değerleme,

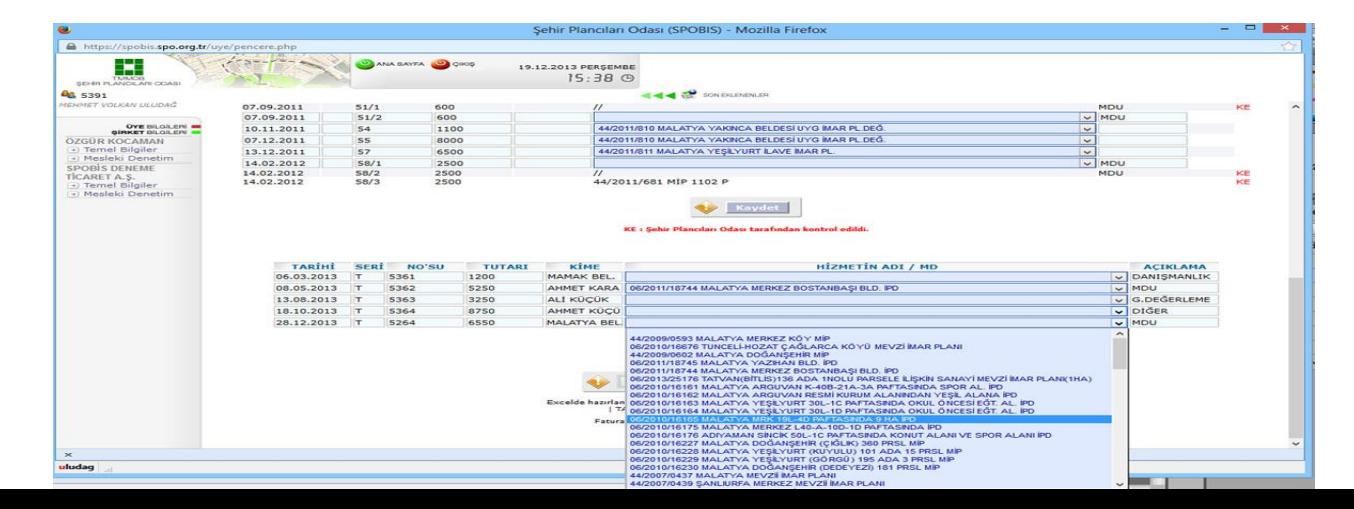

Danışmanlık, Hakediş ve Diğer" şeklinde girilmelidir.